# SoftBank

SDカード保存·読込みアプリ 操作マニュアル

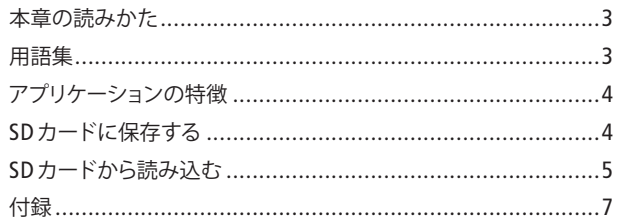

#### 商標・ライセンスについて

- 本書に記載している会社名、製品名は、各社の登録商標 です。
- 「Google™」「Android マーケット™」は、Google Inc.の商 標または登録商標です。
- SOFTBANK およびソフトバンクの名称、ロゴは日本国お よびその他の国におけるソフトバンク株式会社の登録商 標または商標です。
- 本製品は、株式会社ACCESSの技術提供を受けておりま す。

© 2011 ACCESS CO., LTD. All rights reserved. Copyright (C) 2009 The Android Open Source Project

Licensed under the Apache License, Version 2.0 (the "License"); you may not use this file except in compliance with the License.

You may obtain a copy of the License at

http://www.apache.org/licenses/LICENSE-2.0

Unless required by applicable law or agreed to in writing, software distributed under the License is distributed on an "AS IS" BASIS, WITHOUT WARRANTIES OR CONDITIONS OF ANY KIND, either express or implied. See the License for the specific language governing

permissions and limitations under the License. ACCESS、ACCESSロゴは、日本国、米国、およびその他の 国における株式会社ACCESSの登録商標または商標です。

### ACCESS"

表示している画像は、お使いの機種によっては実際の画 面と異なる場合があります。また、一例として電話帳を 保存/読み込みする画面を表示しています。

本書では、SoftBankスマートフォン(Android搭載携帯電 話)を「本機」と表記しています。

# 用語集

SD カード保存・読込みアプリ(以降、「アプリケーショ ン」と記載)で使用する用語については、以下をご参照 ください。

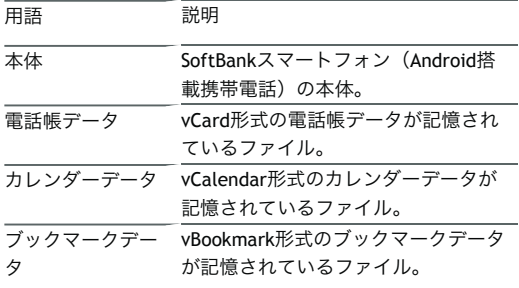

SD カード保存・読込みアプリ

# アプリケーションの特徴

本アプリケーションは、本体に保存されている電話帳 データ/カレンダーデータ/ブックマークデータをSD カードに保存することができます。また、SD カードに保 存されている電話帳データ/カレンダーデータ/ブック マークデータを本体に読み込むことができます。機種変 更後など、これまでお使いの携帯電話などからデータを 引き継ぎたいときに便利です。

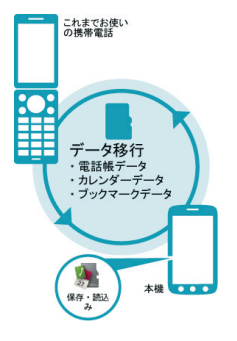

これまでお使いの携帯電話を機種変更する前に、移行し たいデータをあらかじめSDカードに保存しておく必要が あります。

本アプリケーションでSDカードのデータを読み込む場合 は、これまでお使いの携帯電話などのデータを、事前に SDカードに保存しておく必要があります。

本アプリケーションをご利用の際は、SDカードを事前に 本体に取り付けておく必要があります。

初めてアプリケーションを起動したときは、ご利用規約 が表示されます。よくお読みになり、 同意する をタップ するとアプリケーションを使用できます。ご利用規約に 同意すると、次回起動時以降は表示されません。

カレンダーの保存/読み込みを行うには、本機でGoogle アカウントを設定する必要があります。Google アカウン ト設定方法の詳細は、ご利用の携帯電話の取扱説明書を ご覧ください。

3G ネットワークを利用してアプリケーションをダウン ロードする場合、別途通信料がかかります。

万が一、保存/読み込みしたデータが消失または変化し ても、責任は負いかねますので、あらかじめご了承くだ さい。また、アプリケーションを利用して発生した結果 については責任を負いかねますのでご了承ください。

アプリケーションの仕様は予告なく変更される場合があ ります。

本アプリケーションの起動アイコンは「保存・読込み」 と表示されます。

#### SD カード保存・読込みアプリ

# **SD** カードに保存する

本体の電話帳データ/カレンダーデータ/ブックマーク データを、SD カードに保存します。保存したデータは、 あとから本体に読み込むことができます。

- 本体に登録されている電話帳データ/カレンダーデータ /ブックマークデータの全件をSD カードに保存します。 1 件ずつ、または一部のデータを選択して保存すること はできません。
- ほかの携帯電話でも利用可能な形式で保存するため、デ ータの一部が破棄、または変更される場合があります。
- <u>▶ SD カード保存・読込みアプリ )</u>を起動する
- ▶ 電話帳 / カレンダー / ブックマーク から保存したい 項目をタップ

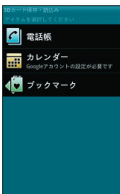

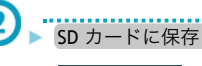

(1)

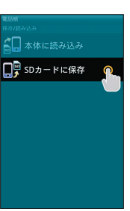

● 保存が開始されます。

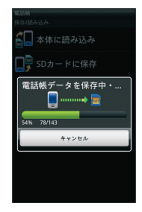

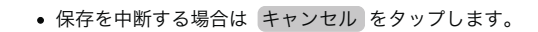

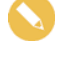

保存を中断した場合、中断する前までに保存したデータ は、そのまま保存されます。また、保存した件数/保存 できなかった件数が画面に表示されます。

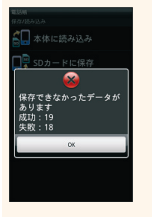

。

保存したデータはSD カードの以下の場所に保存されます

- 電話帳データの場合 /sdcard/PRIVATE/MYFOLDER/Utility/Contacts/Contacts.BC K/
- カレンダーデータの場合 /sdcard/PRIVATE/MYFOLDER/Utility/Calendar/Calendar.BC  $K/$

ブックマークデータの場合 /sdcard/PRIVATE/MYFOLDER/MyItems/Bookmarks/Bookma rks.BCK/

保存したデータのファイル名は、SD カードへの保存年月 日になります。たとえば、2011 年2 月1 日に保存された 電話帳ファイルは、「11020100.vcf」となります。同じ日 に複数のファイルを保存した場合は「11020101.vcf」とな り、下2 桁の数字が増えていきます。また、本機の時計 が未設定の場合は、「XXXXXX.vcf」となります。

既にSDカードに電話帳データ、カレンダーデータ、ブッ クマークデータがそれぞれ99個以上ある場合は、保存で きません。

SD カード保存・読込みアプリ

# **SD** カードから読み込む

SD カードに保存した電話帳データ/カレンダーデータ/ ブックマークデータを本体に読み込みます。

- 読み込むデータによっては、正常に読み込めない場合が あります。また、読み込んだデータの一部が破棄、また は変更されることがあります。
- 読み込んだデータは本体のデータに追加されます。すで に本体に登録されているデータと同一のものが含まれて いた場合、同じデータが複数登録されます。

#### 自動で読み込む

SDカードに保存されているデータのファイル名から判断 して、最新のデータを自動的に読み込みます。

#### SD カード保存・読込みアプリ を起動する  $\bf(1)$ ....... . . . . . . . . . . . . ▶ 電話帳 / カレンダー / ブックマーク から読み込みた

い項目をタップ

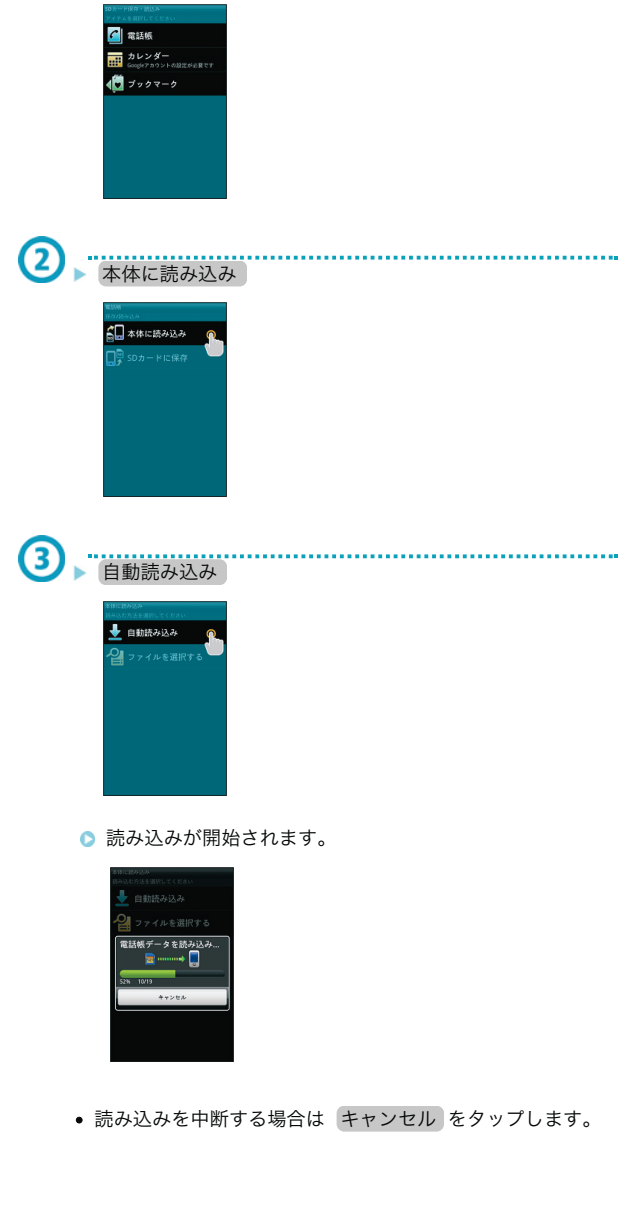

読み込みを中断した場合、中断する前までに読み込んだ データは、そのまま読み込まれます。また、読み込んだ 件数/読み込めなかった件数が画面に表示されます。 これまでお使いの携帯電話の機能で、シークレットモー ドなど、第三者にデータを見せない設定を行っていた場 合でも、本アプリケーションではデータ読み込みを行い ます。また、読み込んだデータは各種アプリケーション で閲覧することもできます。 自動読み込み では、以下に保存されているデータのファ イル名から判断して、最新のデータを自動的に読み込み ます。ほかの場所に保存されたデータは自動で読み込ま れませんのでご注意ください。 電話帳データの場合 /sdcard/ または /sdcard/PRIVATE/MYFOLDER/Utility/Contacts/Contacts.BC K/ カレンダーデータの場合 /sdcard/PRIVATE/MYFOLDER/Utility/Calendar/Calendar.BC K/ ブックマークデータの場合 /sdcard/PRIVATE/MYFOLDER/MyItems/Bookmarks/Bookma rks.BCK/ Google アカウントを複数設定している場合は、電話帳デ ータまたはカレンダーデータを読み込むときにGoogle ア カウントを選択する画面が表示されます。読み込んだデ ータに関連付けるGoogle アカウントを選択して、 OK を タップします。

本アプリケーションで読み込んだデータは、それぞれの データに対応した各種アプリケーションで利用できます 。データ利用時の表示、動作、操作方法などは、各種ア プリケーションの提供者にお問い合わせください。

これまでお使いの携帯電話で暗号化してデータをバック アップした場合、本アプリケーションでは読み込むこと ができません。

#### 手動で読み込む

SD カードに保存されているデータから、データを選択し て読み込むことができます。

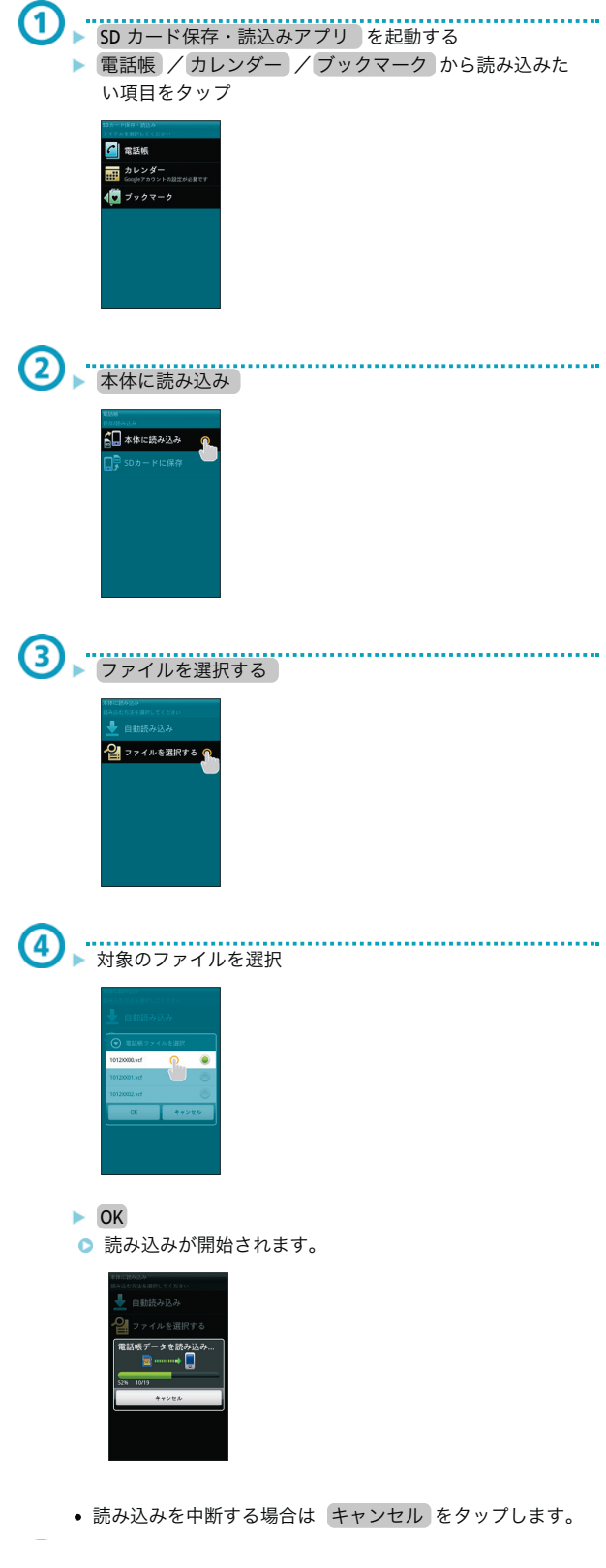

読み込みを中断した場合、中断する前までに読み込んだ データは、そのまま読み込まれます。また、読み込んだ 件数/読み込めなかった件数が画面に表示されます。

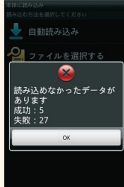

これまでお使いの携帯電話の機能で、シークレットモー ドなど、第三者にデータを見せない設定を行っていた場 合でも、本アプリケーションではデータ読み込みを行い ます。また、読み込んだデータは各種アプリケーション で閲覧することもできます。

ファイルを選択する では、以下に保存されているデータ が表示されます。ほかの場所に保存されたデータは表示 されませんのでご注意ください。

- 電話帳データの場合 /sdcard/ または /sdcard/PRIVATE/MYFOLDER/Utility/Contacts/Contacts.BC K/
- カレンダーデータの場合 /sdcard/PRIVATE/MYFOLDER/Utility/Calendar/Calendar.BC K/
- ブックマークデータの場合

/sdcard/PRIVATE/MYFOLDER/MyItems/Bookmarks/Bookma rks.BCK/

Google アカウントを複数設定している場合は、電話帳デ ータまたはカレンダーデータを読み込むときにGoogle ア カウントを選択する画面が表示されます。読み込んだデ ータに関連付けるGoogle アカウントを選択して、 OK を タップします。

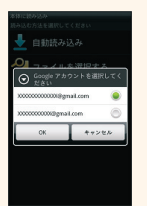

本アプリケーションで読み込んだデータは、それぞれの データに対応した各種アプリケーションで利用できます 。データ利用時の表示、動作、操作方法などは、各種ア プリケーションの提供者にお問い合わせください。

これまでお使いの携帯電話で暗号化してデータをバック アップした場合、本アプリケーションでは読み込むこと ができません。

SD カード保存・読込みアプリ

# 付録

保存/読み込み可能な項目

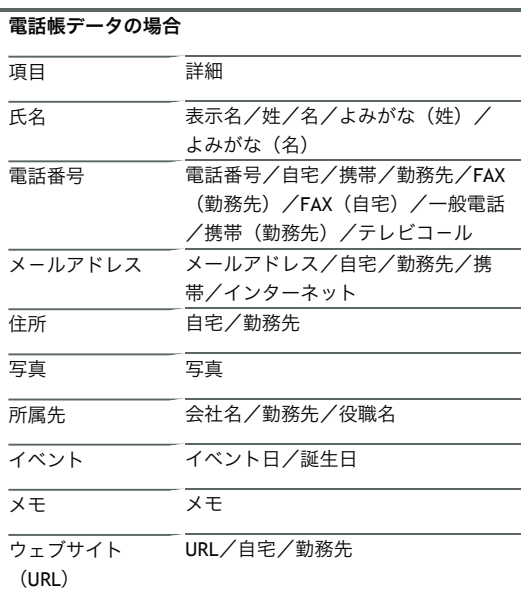

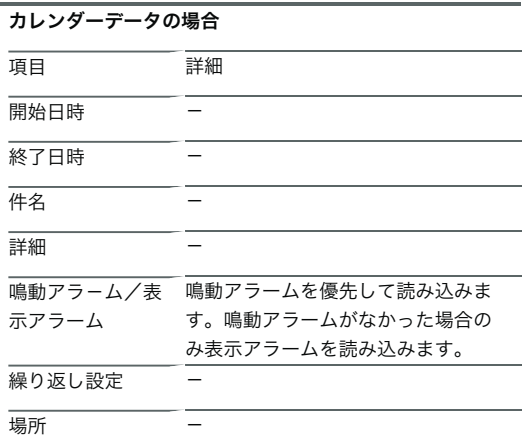

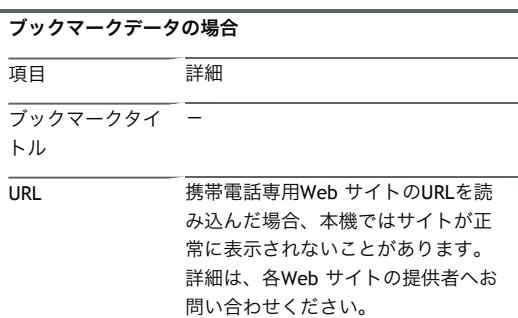

ブックマークデータのフォルダ振り分けには対応してい ません。

## ヘルプを表示する

ヘルプでは、アプリケーション名/アプリケーションの バージョン/提供元/ご利用方法/ロゴ・ライセンスを 確認することができます。

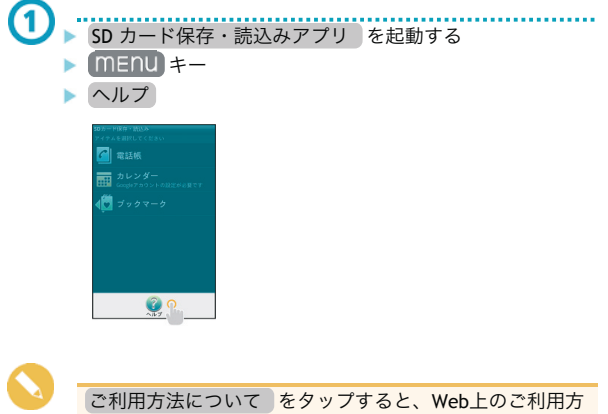

法を表示するため、3Gネットワークを利用する場合は別 途通信料がかかります。

 $\frac{1}{1}$